## **How to Convert a Google Doc to a Word Doc**

- 1. Find the Google doc you would like to convert
- 2. Choose the "File" tab on the top left

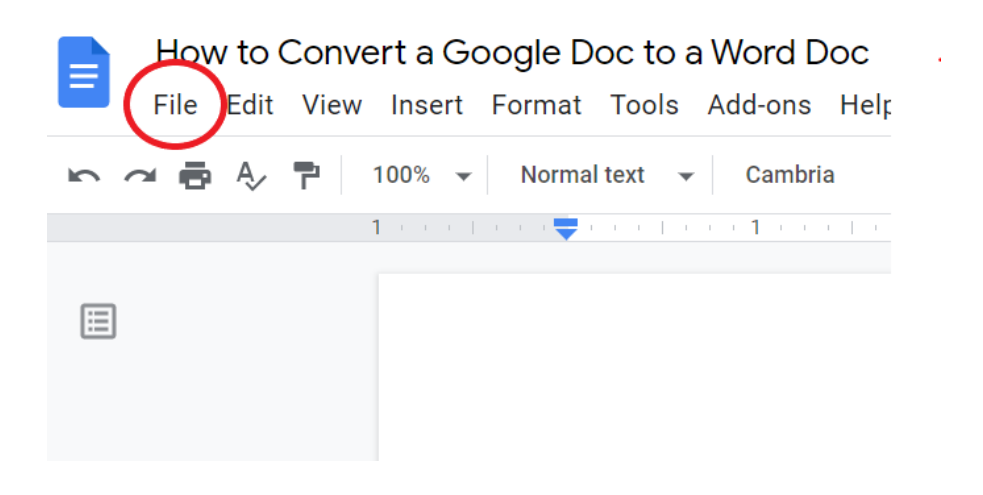

3. From the drop-down menu under "File," choose "Download" and then "Microsoft Word (.docx)"

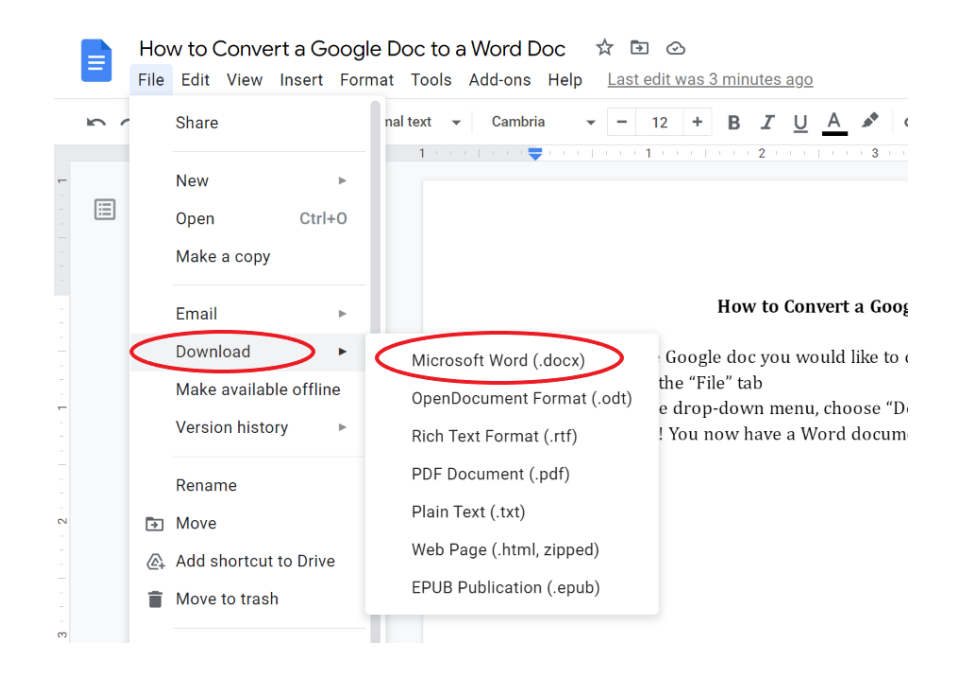

4. That's it! You now have a Word document. Choose "Enable editing" at the top to make changes to this document.